# 2YO Eligibility Check guidance

#### How to check eligibility for 2 year old funded childcare

#### **Topics covered:**

- 1. How to create and log in to your account
- 2. How to check eligibility for 2 year old funded childcare
- 3. Help and Advice

Updated by Croydon Digital Service, March 2023

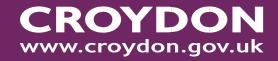

# 1. How to create and login to your account

In order to check that your 2 year old child qualifies for funded childcare, you will need to set up an account.

Please have ready:

- 1) Your email address (you will need access to your emails)
- 2) Your National Insurance Number or National Asylum Seeker Number
- 3) Your child's date of birth

- Click (or copy and paste into your browser) this link <a href="https://croydon.cloud.servelec-synergy.com/synergy/">https://croydon.cloud.servelec-synergy.com/synergy/</a>
- In the 'Parents' column click on 'Apply for 2 year Old Funding

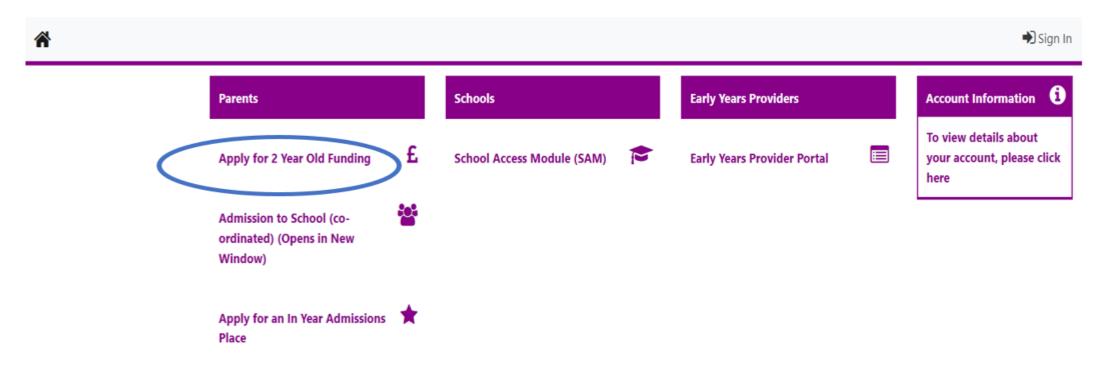

Click on 'Click here to apply'

#### 2 Year Old Eligibility Check

You will be required to create an account to apply.

In order to check that your 2 year old child qualifies for funded childcare, you will need to set up an account.

Please have ready:

- 1) Your email address (you will need access to your emails)
- 2) Your National Insurance Number or National Asylum Seeker Number
- 3) Your child's date of birth

If you would like help creating or using your account, please download our guidance on **How to check eligibility for 15 hours free childcare for your 2 year old** 

Click here to apply or if you already have a Parent Portal account use the 'Sign In" link which can be found on the upper right side of this page.

• You should see a sign in page as shown below. Click on

Sign In or Create Account

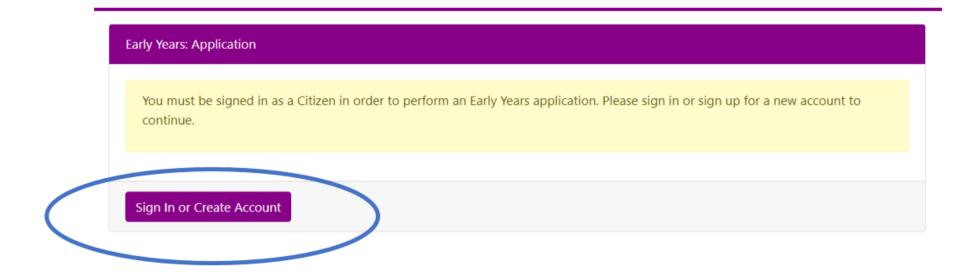

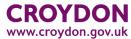

Click on 'Create Account'

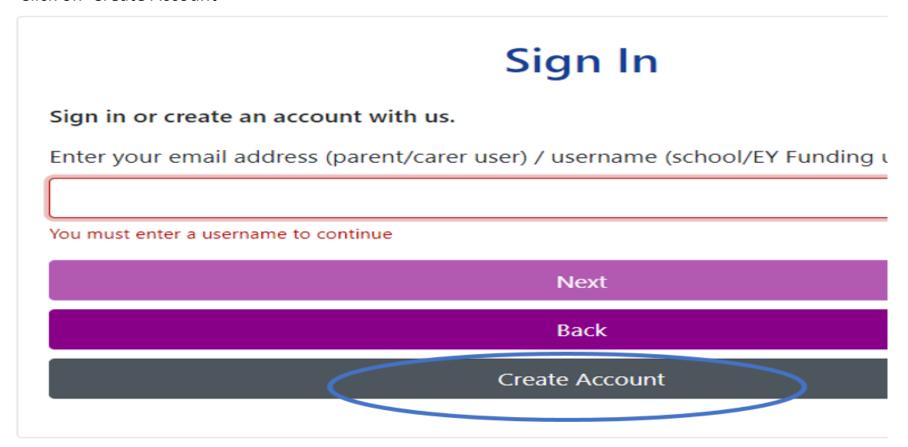

• Enter your details

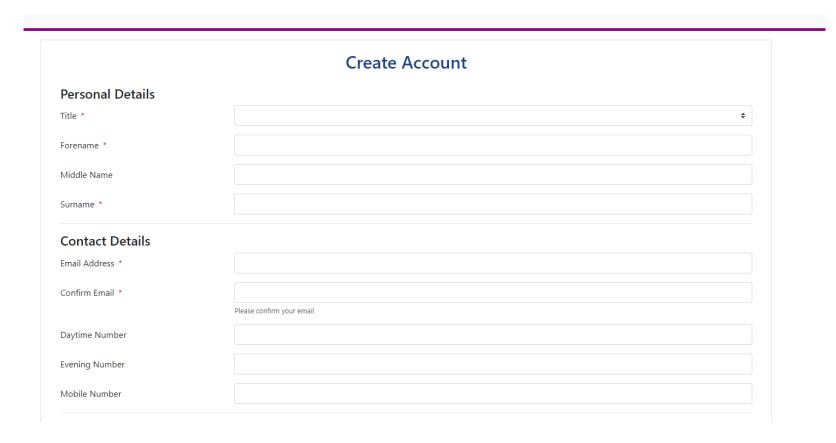

- Enter your details
- Click on Add Address
- Enter your postcode and click Search Results select the dropdown box and select your address, click Confirm Selected
- If you cannot locate your address click Enter Address Manually and enter your address, then click Confirm Selected

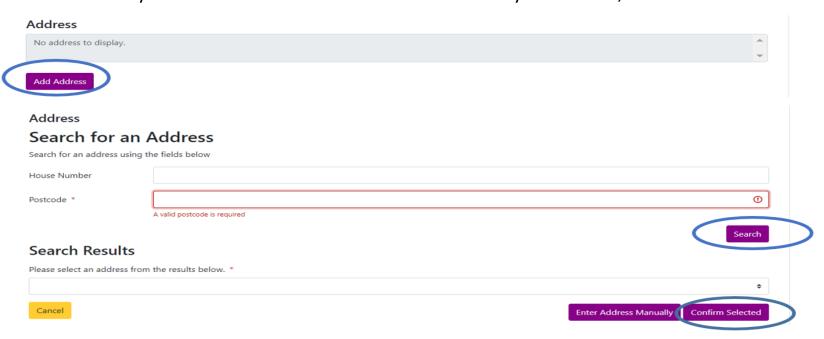

You will now need to create a password. Your password must not be your username and should have at least one of below:

- Letter of the alphabet
- Uppercase letter
- Number
- Special character (for example! "£\$%^&\*@#?)
- 8 characters

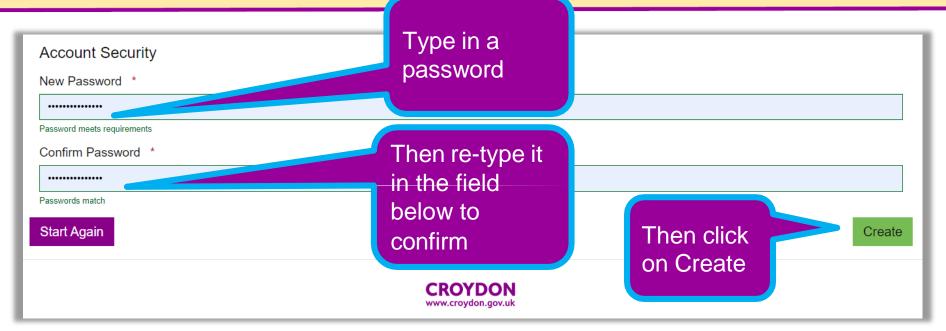

You will then receive a notification that you need to verify your email address

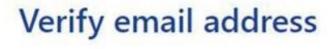

We have sent you an email to verify your account. You must click the link in this email before you can sign in.

You can click "Resend Email" to have a new one sent out.

Resend email

Next, go to your email account. You will receive an email from <a href="mailto:croydon.noreply@cloud.servelec-group.com">croydon.noreply@cloud.servelec-group.com</a> which will include a link.

Please click on the link.

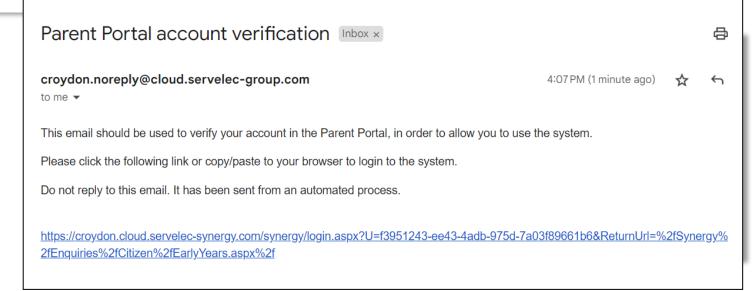

## How to log in to your account

When you click on the link this will take you back to the 'Sign In' page as shown below:

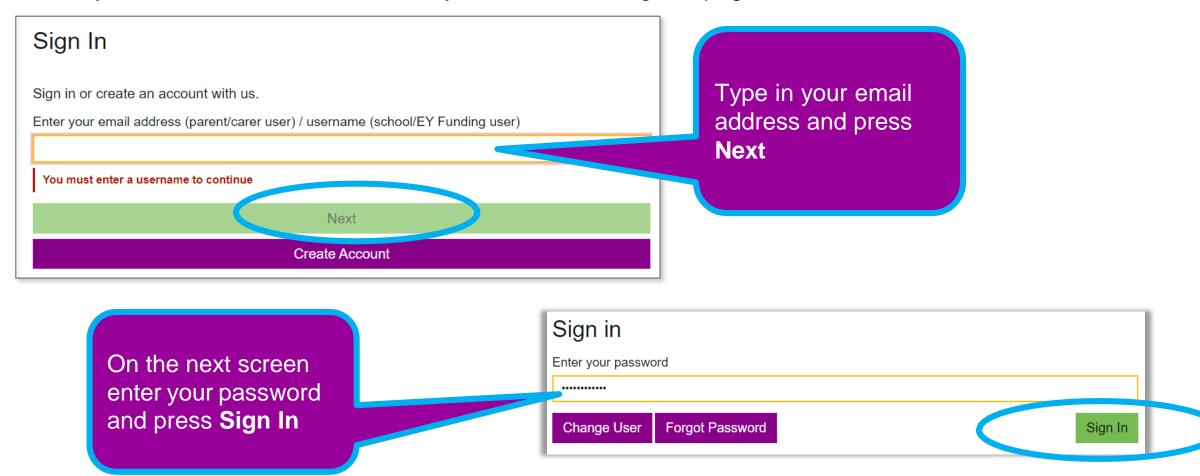

# 2. How to check if your 2yr old is eligible for a 2yr old funded childcare

You should see the image below. Next you will need to add your NI or NASS number by clicking in the circle for either NI or NASS:

| Early Years: Application                  |                                             |               |              |
|-------------------------------------------|---------------------------------------------|---------------|--------------|
| 1                                         | 2                                           | 3             | 4            |
| ?<br>Your Details                         | Select Children                             | Add Documents | Your Results |
| Your Details                              |                                             |               | (1 of 4)     |
| Please fill in your National Insurance (N | II) or National Asylum Support Service (NAS | S) number:    |              |
| NI or NASS Number *                       | ○ NI ○ NASS                                 |               |              |
| Back                                      |                                             |               | Save         |

Fill in your NI or NASS Number and DOB then click Save

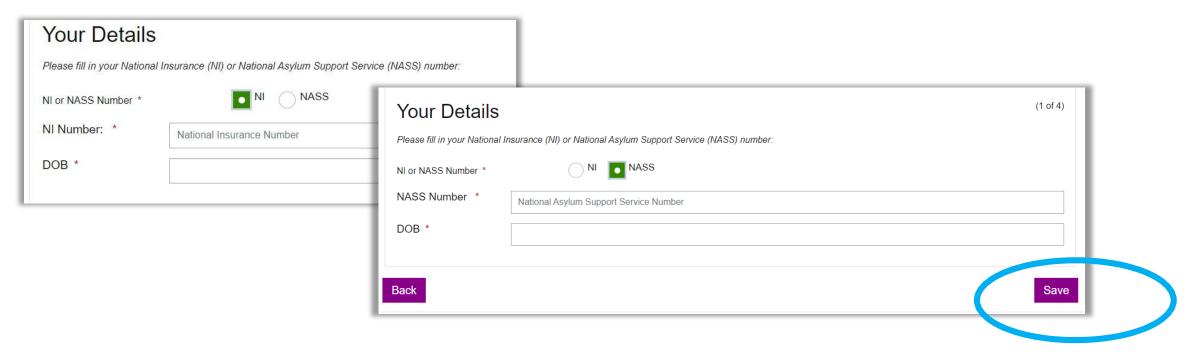

The next screen should look like this. To add a child, click on New Child.

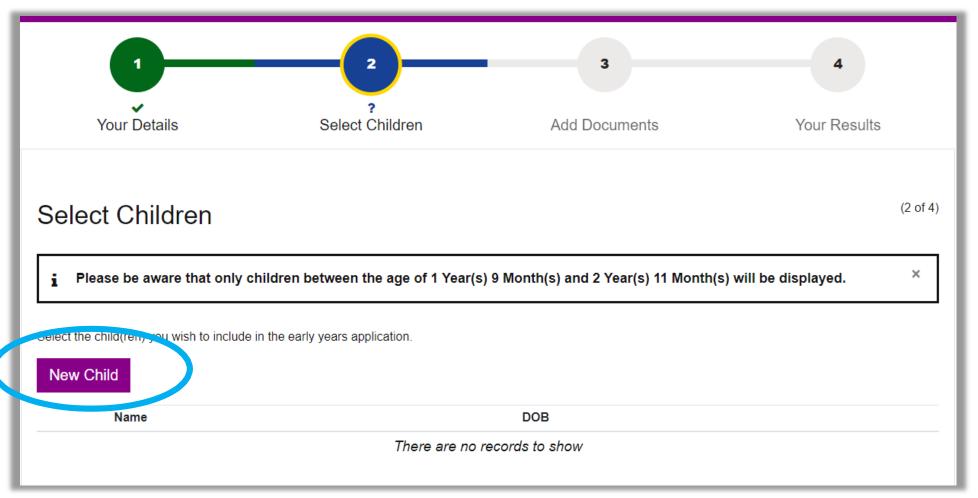

This screen should appear. Please fill it in and when completed, press Save.

If there is an \*
next to it, then it
MUST be filled
in.

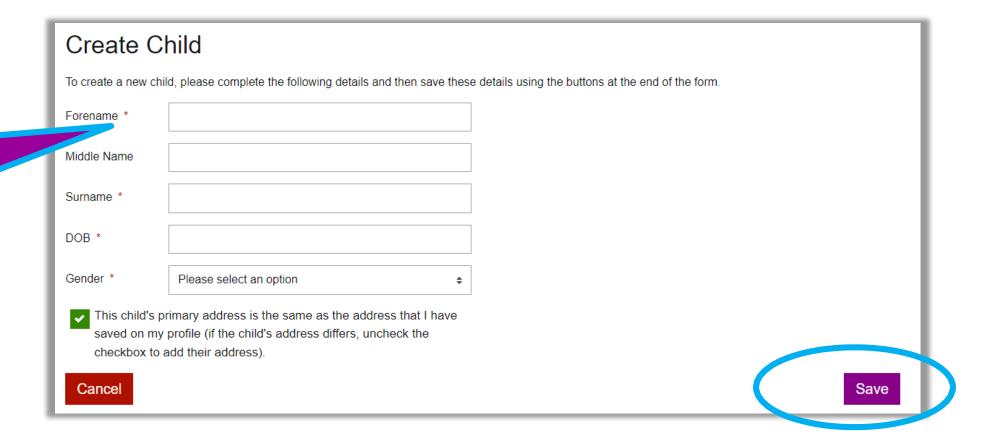

Select the child by clicking in the tick box and then click **Next.** 

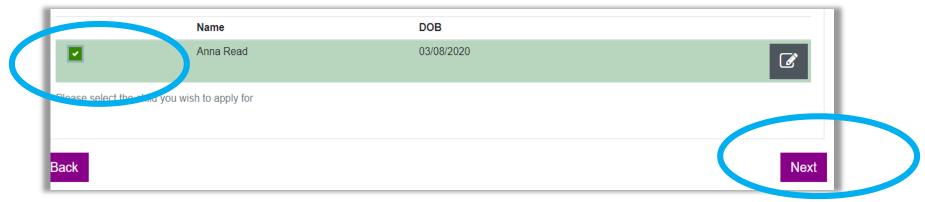

The next screen will ask you about attaching evidence documents if required. Please click on the tick box and then on **Submit Application**.

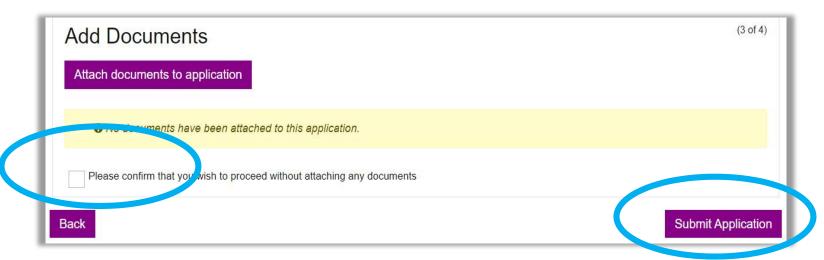

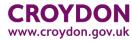

#### If your child is eligible

The next page is the Results page. This result shows that the child is eligible

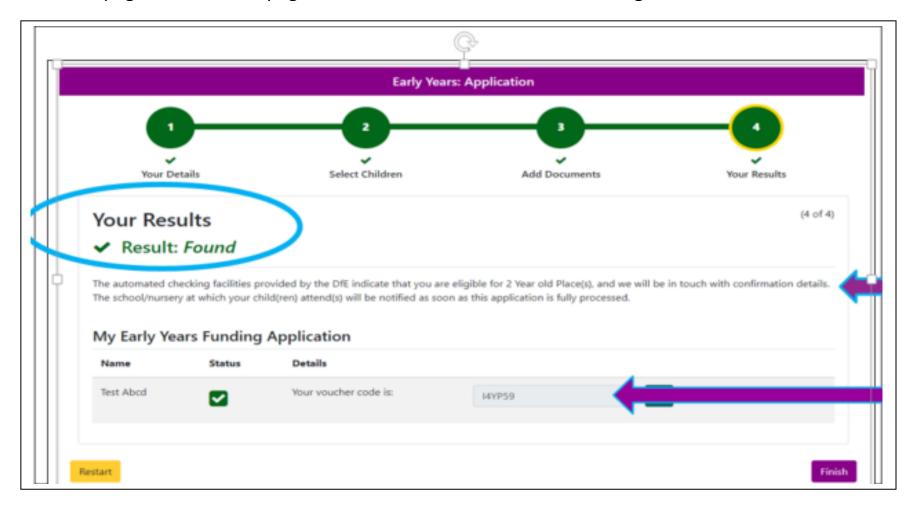

You will see information telling you that you will receive an email on what to do next.

You will also see a 2YO voucher code

#### If your child is eligible

Next, go to your emails and you will see an email which confirms your 2 Year Old voucher code.

Dear Parent/Carer,

This e-mail confirms you have applied for 2 year old funding online

This is your EY Voucher Code(s):

Marley: FJSYCW

You will need show this voucher code to your chosen childcare provider.

If you have any queries please contact <a href="mailto:child.care@croydon.go.uk">child.care@croydon.go.uk</a>

Kind regards

Early Learning Sufficiency Team

#### Instructions on what to do next

You will need to contact local childcare providers to ask if they have a 2 year old funded place for your child. You can search for Ofsted Registered Day Nurseries, Childminders and Pre-School Playgroups by visiting www.croydon.gov.uk/childcare

Once you have found a childcare provider you will need to show them your voucher number.

#### If your child is NOT eligible

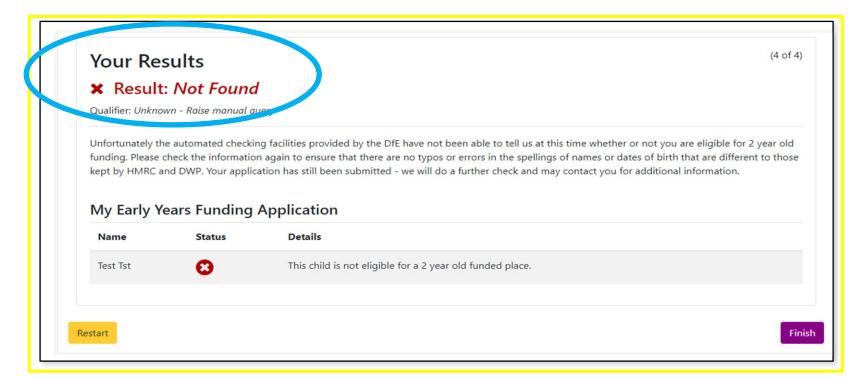

This shows that unfortunately your child is not eligible.

If you think this is incorrect, please check the qualifying criteria here:

https://www.croydon.gov.uk/child ren-young-people-andfamilies/childcare/help-childcarecosts

and then, if you still think your child does qualify, please contact us (details are on the next page)

You will also receive an email confirming that you have made an application as shown

Thank you for applying for a 2 Year old funding place(s)

croydon.noreply@cloud.servelec-group.com
to me \*

Dear Parent/Carer,
This e-mail confirms you have applied for a 2 Year Old funding place(s) online.

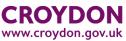

# 3. Help and Advice

For further help and advice, please contact us at:

child.care@croydon.gov.uk

Thank you